# Lenovo

### **ThinkSystem SR570** เริ่มต้นใช้งานอย่างรวดเร็ว

#### **ภายในกล่อง**

- เซิร์ฟเวอร์
- ชุดราง\*
- อุปกรณ์จัดเก็บสายเคเบิล\*
- กล่องใส่อุปกรณ์ รวมถึงสิ่ งของต่างๆ เช่น ชุดอุปกรณ์เสริม สายไฟ\* และเอกสารต่างๆ **หมายเหตุ**: รายการที่ทําเครื่องหมายดอกจัน (\*) ใช้ได้ในบางรุ่นเท่านั้น

หากมีอุปกรณ์ไม่ครบหรืออุปกรณ์เสียหาย โปรดติดต่อร้านที่เป็นผู้จำหน่าย โปรดเก็บหลักฐาน การซื้อไว้ เนื่องจากคุณอาจต้องใช้เพื่อขอรับบริการตามการรับประกน ั

#### **ภาพรวม**

#### **มุมมองด้านหน้า**

**หมายเหตุ**: เซิร์ฟเวอร์ของคุณอาจดูแตกต่างจากภาพประกอบต่อไปนี้

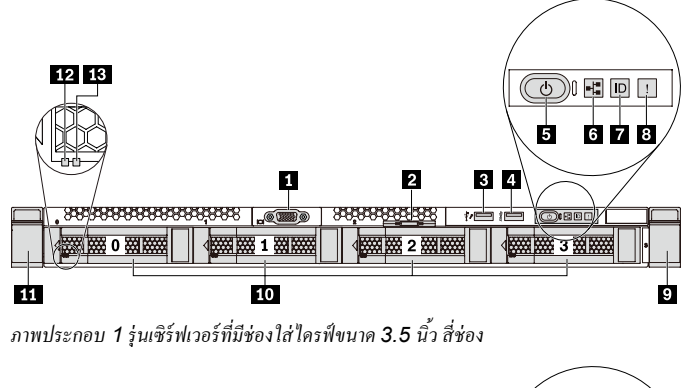

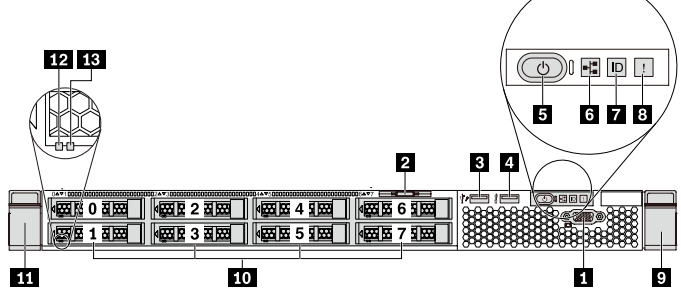

*ภาพประกอบ 2 รุ่ นเซิร์ ฟเวอร์ ที่มีช่องใส่ ไดรฟ์ ขนาด 2.5 นิ้ว แปดช่อง*

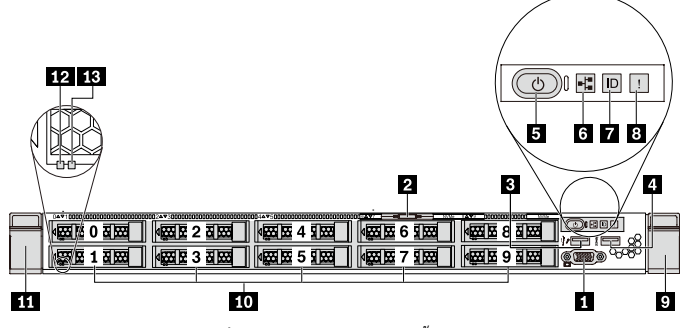

*ภาพประกอบ 3 รุ่ นเซิร์ ฟเวอร์ ที่มีช่องใส่ ไดรฟ์ ขนาด 2.5 นิ้ว สิบช่อง* 

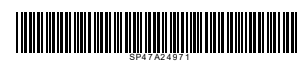

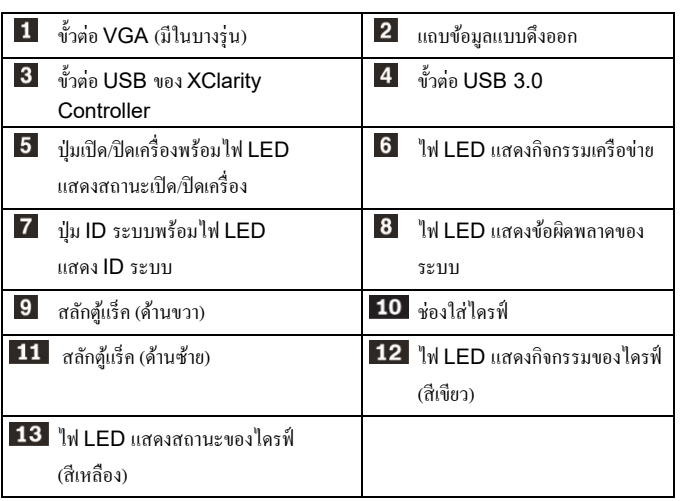

**มุมมองด้านหลัง**

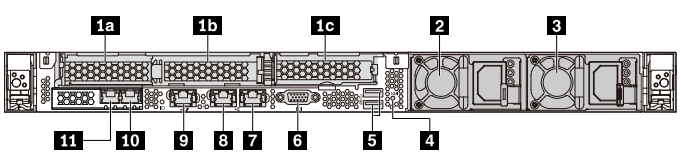

*ภาพประกอบ 4 รุ่ นเซิร์ ฟเวอร์ ที่มีช่อง PCIe สามช่อง*

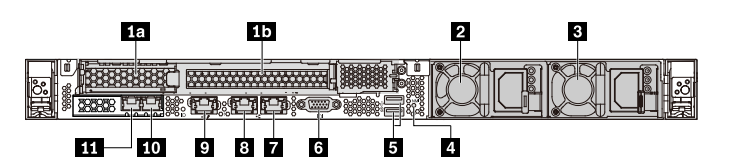

*ภาพประกอบ 5 รุ่ นเซิร์ ฟเวอร์ ที่มีช่อง PCIe สองช่อง*

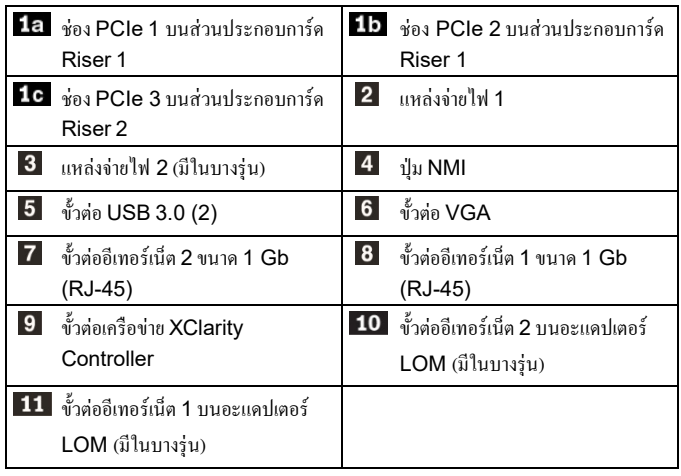

## **การตั้งค่าระบบ**

- 1. ติดตั้งส่วนประกอบที่จำเป็นสำหรับเซิร์ฟเวอร์
- 2. ติดตั้ งเซิร์ฟเวอร์เข้าไปในแร็ค
- 3. เชื่อมต่อเซิร์ฟเวอร์กับแหล่งจ่ายไฟ
- 4. เชื่อมต่อเซิร์ฟเวอร์กับเครือข่าย
- 5. เปิ ดเซิร์ฟเวอร์
- 6. กำหนดค่าเซิร์ฟเวอร์

สำหรับข้อมูล โดยละเอียดเกี่ยวกับการติดตั้งฮาร์ดแวร์เสริมและการกำหนดค่าเซิร์ฟเวอร์ โปรดดู คําแนะนําได้จากเว็บไซต์ต่อไปนี้:

<http://thinksystem.lenovofiles.com/help/topic/7Y02/introduction.html>

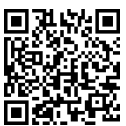

## **ข้อมูลจําเพาะทางเทคนิค**

#### **ขนาดและนํ้าหนัก**

- $-1U$
- สูง: 43.0 มม. (1.7 นิ้ ว)
- กว้าง:
	- ที่มีสลักตู้แร็ก: 482.0 มม. (19.0 นิ้ว)
	- ที่ไม่มีสลักตู้แร็ค: 434.4 มม. (17.1 นิ้ ว)
- ลึก: 778.3 มม. (30.7 นิ้ ว) **หมายเหตุ**:ความลึกวัดจากสลักตู้แร็คและแหล่งจ่ายไฟที่ติดตั้ ง แต่ไม่มีการติดตั้ งฝา นิรภัย
- นํ้ าหนัก: สูงสุด 16.0 กก. (35.3 ปอนด์)

#### **โปรเซสเซอร์**

การสนับสนุน (ขึ้นอยู่กับรุ่น):

- โปรเซสเซอร์ Intel® Xeon® สูงสุดสองตัว
- สูงสุด 26 แกน
- ออกแบบมาสําหรับช่อง Land Grid Array (LGA) 3647 ดูรายการโปรเซสเซอร์ที่ระบบรองรับได้ที่เว็บไซต์ Lenovo ServerProven: <https://static.lenovo.com/us/en/serverproven/index.shtml>

#### **หน่วยความจํา**

#### **สาหรับโปรเซสเซอร์ Intel Xeon Skylake**

- ตํ่าสุด: 8 GB
- สูงสุด:
	- 512 GB เมื่อใช้ DIMM ที่ลงทะเบียน (RDIMM)
	- 1 TB เมื่อใช้ DIMM ที่ลดการโหลด (LRDIMM)
- ประเภท (ขึ้นอยู่กับรุ่น):
	- TruDDR4 2666, ระดับเดี่ยวหรือระดับคู, ่ 8 GB/16 GB/32 GB RDIMM
	- TruDDR4 2666, สี่ระดับ, 64 GB LRDIMM
	- ช่องเสียบ: 16 ช่องเสียบ

#### **สําหรับโปรเซสเซอร์ Intel Xeon Cascade Lake**

- ตํ่าสุด: 8 GB
- สูงสุด:
	- [proven/](http://www.lenovo.com/us/en/serverproven/)  <sup>1</sup> TB เมื่อใช้RDIMM
	- 2 TB เมื่อใช้ Intel Optane™ DC Persistent Memory (DCPMM) และ RDIMM ในโหมดหน่วยความจํา

#### Reduce | Reuse | Recycle

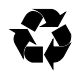

- ประเภท (ขึ้นอยู่กับรุ่น):
	- TruDDR4 2666, ระดับเดี่ยวหรือระดับคู, ่ 16 GB/32 GB RDIMM
	- TruDDR4 2933, ระดับเดี่ยวหรือระดับคู, 8 ่ GB/16 GB/32 GB/64 GB RDIMM (พร้อมใช้งานภายในเดือนมิถุนายน 2019)
	- 128 GB, 256 GB หรือ 512 GB DCPMM
- ช่องเสียบ: 16 ช่องเสียบ

**หมายเหตุ**: ความเร็วในการทำงานและความจุของหน่วยความจำทั้งหมดขึ้นอยู่กับรุ่นของ โปรเซสเซอร์และการตั้ งค่า UEFI

ดูรายการหน่วยความจําที่ระบบรองรับได้ที่เว็บไซต์ Lenovo ServerProven: <https://static.lenovo.com/us/en/serverproven/index.shtml>

#### **ช่องใส่**

รองรับไดรฟ์ ต่อไปนี้:

- ไดรฟ์ ของ SAS/SATA แบบ Hot-swap ขนาด 3.5 นิ้ ว สูงสุดสี่ตัว
- ไดรฟ์ SATA แบบ Simple-swap ขนาด 3.5 นิ้ ว สูงสุดสี่ตัว
- ไดรฟ์ ของ SAS/SATA แบบ Hot-swap ขนาด 2.5 นิ้ ว สูงสุดแปดตัว
- ไดรฟ์ SAS/SATA/NVMe แบบ Hot-swap ขนาด 2.5 นิ้ ว สูงสุดสิบไดรฟ์ (รองรับไดรฟ์ NVMe เฉพาะในช่องใส่ไดรฟ์ 6-9 เท่านั้น)
- ไดรฟ์ M.2 ภายใน สูงสุดสองตัว

#### **การเชื่อมโยงเครือข่าย**

- ขั้ วต่อเครือข่าย XClarity Controller หนึ่งตัว
- ขั้ วต่ออีเทอร์เน็ต (RJ-45)แบบออนบอร์ดสองขั้ วต่อ
- ขั้ วต่ออีเทอร์เน็ตสองขั้วต่อบนอะแดปเตอร์ LOM (มีในบางรุ่น)

## **คุณสามารถรับการสนับสนุนได้ดังนี้**

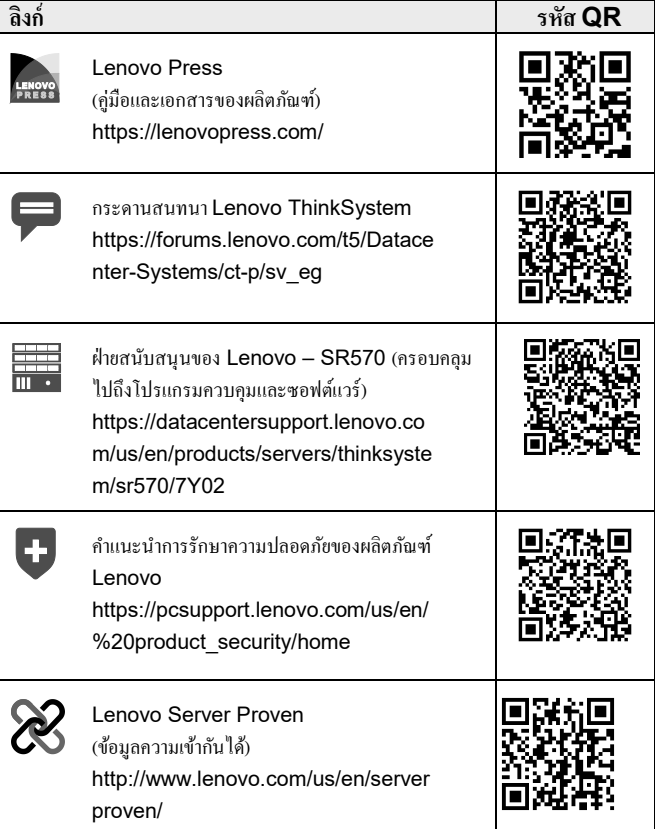

**ตีพิมพ์ครั้งที่สอง (เมษายน 2019) © Copyright Lenovo 2017, 2019.** 

ประกาศเกี่ยวกับสิทธิ์แบบจำกัดและได้รับการกำหนด: หากมีการนำเสนอข้อมูลหรือ ซอฟต์แวร์ตามสัญญา GSA (General Services Administration) การใช้ การผลิตซํ้า หรือการเปิดเผยจะเป็นไปตามข้อจำกัดที่กำหนดไว้ในสัญญาหมายเลข GS-35F-05925